# DB Connector for iOS/Android

Linux version 3.5

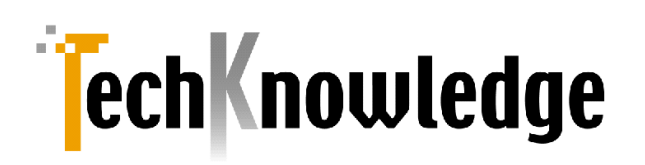

# 目次

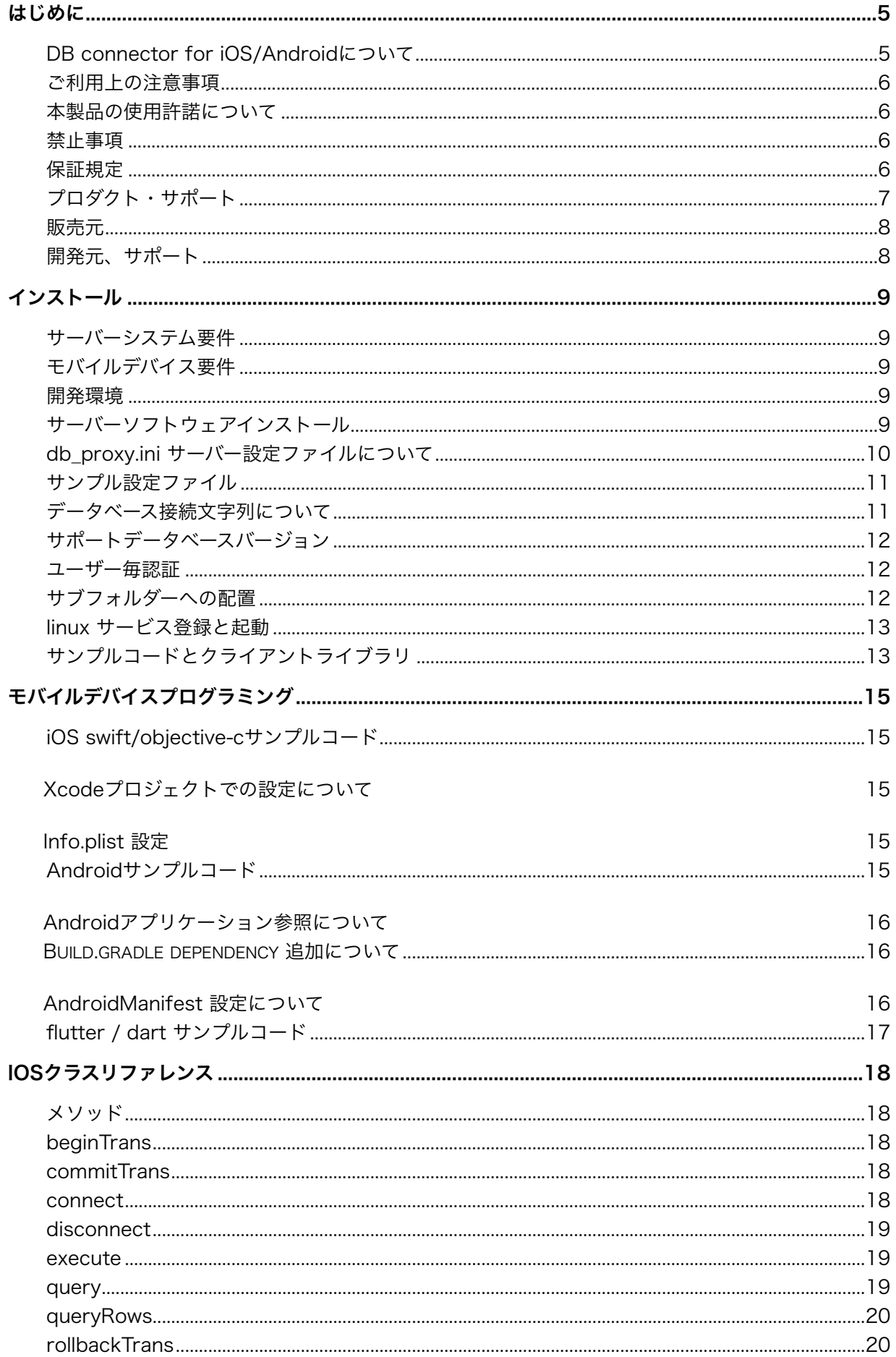

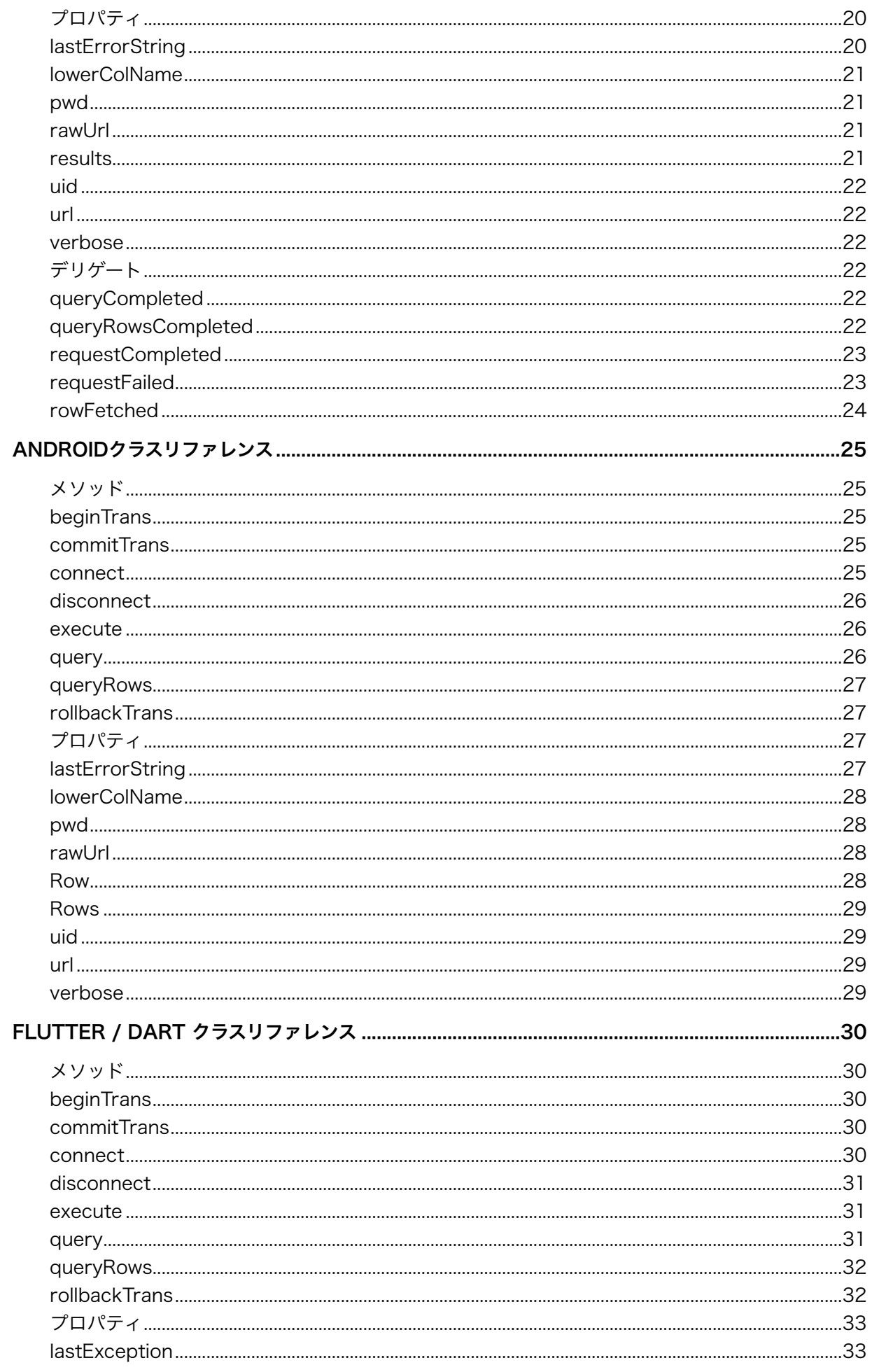

![](_page_3_Picture_4.jpeg)

# <span id="page-4-0"></span>はじめに

## <span id="page-4-1"></span>DB connector for iOS/Androidについて

本製品はiOSやAndroidモバイルアプリとLinuxサーバー上にあるOracle MySQL PostgresSQL SQL Server などのデータベースを接続するミドルウェアです。既存のSQLスキルと最小限のAPIでスマート フォンアプリを作れます。アプリケーションロジックをモバイルアプリに集約することができます。

![](_page_4_Figure_3.jpeg)

以下は製品の概要です。

- 1. Linux サーバー上で稼働。
- 2. Oracle/SQL Server/MySql/PostgreSQLをサポート。
- 3. クライアントライブラリは以下の形式で提供します。
	- Xcode/Objective-Cに対応ユニバーサルスタティックライブラリ (arm64, x86\_X64)
	- Android SDK 対応 .aar ファイル
	- flutter/dart 対応 package
- 4. iOSクライアントライブラリは非同期通信でdelegateに処理完了などが通知されます。
- 5. トランザクションサポートしてますので更新系業務も対応可能です。
- 6. TLS対応。
- 7. BASIC認証対応。
- 8. flutterライブラリはdartで記述されておりflutterがサポートするプラットフォーム全般で動作しま す。
- 9. 通信プロトココルはOracle Connector/ MSSQL Connectorと互換性があります。クライアント ライブラリ仕様も同一です。

#### <span id="page-5-0"></span>ご利用上の注意事項

本製品では以下のような注意事項・ご利用制限がございます。

- 1. BLOB/CLOBなどラージオブジェクトには対応していません。 本製品についてはHTTP Soapプロトコルで通信しているのでバイナリ転送はサポートしません。
- 2. Xcodeバージョンアップについて 例年9月のXcodeバージョンアップに伴いiOS frameworkバージョンアップによる仕様変更で動作 が変わることがあります。迅速に対応しますのでサポートにお問い合わせください。
- 3. futter バージョンアップについて 頻繁にアップデートがありますのでgithubに対応版をアップロードする予定です。

#### <span id="page-5-1"></span>本製品の使用許諾について

本製品のご利用ライセンスはサーバー毎となります。1台のサーバーに複数のモバイルデバイスから接 続数は無制限でご利用いただけます。開発ライブラリは複数の開発環境でご利用いただけます。複数サ ーバーでの運用、異なるアプリケーションを別サーバーで運用する場合などはご利用サーバー数と同じ 数のライセンスを販売会社システムラボからご購入ください。

#### <span id="page-5-2"></span>禁止事項

- 1. 本製品の不正複製を禁止します。
- 2. 本製品のリバースエンジニアリングを禁止します。
- 3. 本製品をラップし同種の製品を作成し販売することを禁止します。

#### <span id="page-5-3"></span>保証規定

本製品、および付随する著作物に対して商品性及び特定の目的への適合性などについての保証を含むい かなる保証もそれを明記するしないに関わらず提供されることはありません。

本製品の著作者及び、製造、配布に関わるいかなる者も、当ソフトウェアの不具合によって発生する損 害に対する責任は、それが直接的であるか間接的であるか、必然的であるか偶発的であるかに関わら ず、負わないものとします。それは、その損害の可能性について、開発会社に事前に知らされていた場 合でも同様です。

## <span id="page-6-0"></span>プロダクト・サポート

#### ● ユーザー登録

 まことにお手数ですが販売会社システム・ラボにてユーザー登録をお願いします。ユーザー登 録が行われていないとお客様がユーザー・サポートが受けられない場合がございます。

お問い合わせの方法

 解決できない問題が発生した場合には、技術サポートをご利用ください。あらかじめ後ページ の調査依頼書にお問い合わせ事項を記入していただき、インターネット・メールまたはファッ クスでお送りいただければ、折り返しご連絡をさせていただきます。本製品につきましては、 複雑な内容のお問い合わせになることが多い為、電話によるユーザーサポートは実施しており ません。ご了承をお願いいたします。また、問い合わせの内容によっては、再現調査などのた めに、回答までに時間がかかる場合がありますので、かさねてご了承をお願いいたします。

サポートメールアドレス: [support@techknowledge.co.jp](mailto:support@techknowledge.co.jp)

- 登録内容の変更について 転居などによるご住所や電話番号など登録内容に変更が生じた場合には、メールまたはファッ クスにて、販売会社システム・ラボまでご連絡をいだだきますようお願いいたします。なお、 電話による口頭での連絡変更は受けかねますのでよろしくお願いいたします。
- 併用される他社製品について 当社製品と併用される、他社製品の使用方等についてのご質問をお受けすることがあります。 しかし、他社製品に関しましては、お答えできない場合があります。他社製品につきまして は、該当開発・販売会社にご連絡ください。
- サポート対象 ご質問はご登録ユーザー様に限定させていただきます。ご登録ユーザー様以外からのご質問に はお答えできません。当ソフトウェアの料金にはご登録ユーザー様1名に限りサポート料が含 まれています。
- サポート期間

製品のユーザー登録後、初回のお問い合わせから90日間は無償サポート期間とさせていただき ます。また無償サポートは2件を上限とさせていただきます。無償サポート上限を超える場合に は無償サポート終了以降もサポートをご希望の場合は有償サポートを承ります。有償サポート につきましては販社システム・ラボにてお取り扱いしております。キャンペーン製品などディス カウント販売に該当する製品では無償サポート期間および回数の設定が短くなる場合がありま すのであらかじめご了承ください。

● 最新版のご提供について 弊社webにて最新版の実行モジュールや技術情報、サンプル・コードの提供をしてしておりま すのでサポートにご連絡になる前に弊社webをご参照いただけるようお願いいたします。URL [はhttp://www.techknowledge.co.jpと](http://www.techknowledge.co.jp)なります。

<span id="page-7-0"></span>![](_page_7_Picture_1.jpeg)

(株)システムラボ

東京都北区田端6-1-1 田端アスカタワー12F

電話 03-5809-0893 FAX 03-4578-9261 Internet-Mail [info@systemlab.co.jp](mailto:info@systemlab.co.jp) URL [www.systemlab.co.jp](http://www.systemlab.co.jp)

<span id="page-7-1"></span>開発元、サポート

![](_page_7_Picture_6.jpeg)

(株)テクナレッジ

東京都世田谷区駒沢2丁目16番1号 サンドービル9F

電話 03-3421-7621 FAX 03-3421-6691 Internet-Mail info@techknowledge.co.jp URL www.techknowledge.co.jp

商標登録

本マニュアルに記載される商標、登録商標は該当会社の商標または登録商標です。

# <span id="page-8-0"></span>インストール

DB connector iOS/Android Linux版のインストールについてご説明します。

## <span id="page-8-1"></span>サーバーシステム要件

以下のソフトウェアがサーバーシステム構成の要件となります。

- 1. Linux X64 サーバー (Kernel version 2.6.23 以降)
- 2. Oracle または MySql または PostgreSQL または SQL Server

## <span id="page-8-2"></span>モバイルデバイス要件

Apple社のモバイルデバイスとして以下をサーバーに接続可能です。

- 1. iPhone/iPad/iPod touch iOS 12以降
- 2. Android 携帯およびAndroidタブレット Android OS 6以降

#### <span id="page-8-3"></span>開発環境

iOSモバイルデバイス向けアプリケーション開発環境としては以下が必要になります。Apple社のMac App Storeから無償でご利用いただけます。

Apple Xcode 14 以降

モバイルデバイス実機でのデバッグやアプリケーションの配布にはApple Developer Program の有償会員 になる必要があります。(年次契約)

Apple Developer Program のウェブサイト <https://developer.apple.com/jp/>

Androidモバイルデバイス向けアプリケーション開発環境としてはAndroid Studio が必要となります。開 発環境の設定等についてはGoogleの該当サイトをご参照ください。

<https://developer.android.com/studio/>

Flutterでの開発に関してはAndroid StudioまたはVS code等で開発環境を整えてください。flutter 2.10.5~3.10.0で動作確認しました。

<span id="page-8-4"></span>サーバーソフトウェアインストール

製品パッケージのZIPを展開します。以下が含まれます。

- 1. サーバー実行ファイル
- 2. サーバー設定サンプルファイル
- 3. システムサービス設定ファイル
- 4. インストールシェルスクリプト

実行ファイルはどのディレクトリでも動作しますが想定している設置ディレクトリは以下です。install.shで 以下の配置を実行しサービス登録します。

![](_page_9_Picture_206.jpeg)

## <span id="page-9-0"></span>db\_proxy.ini サーバー設定ファイルについて

サーバー動作設定ファイルは /usr/local/etc/db\_proxy.ini をデフォルトで参照します。実行ファイル db\_proxyには -c オプションで指定することができます。設定項目とその説明は以下です。

![](_page_9_Picture_207.jpeg)

![](_page_10_Picture_148.jpeg)

## <span id="page-10-0"></span>サンプル設定ファイル

[ssl]

certFile = "/etc/letsencrypt/live/domain.co.jp/fullchain.pem"

keyFile = "/etc/letsencrypt/live/domain.co.jp/privkey.pem"

[server]

port  $= 443$ 

 $db = "mvsal"$ 

constr = "root:@(localhost:3306)/dbname?charset=utf8mb4&interpolateParams=true" lower case  $column = false$ logfile = "/var/log/db\_proxy.log"

max  $rows = 10000$ 

interface = "127.0.0.1"

verbose = false

[license] key = "1234567890" file = "/usr/local/etc/license.txt"

[basic\_auth]  $uid = "uid"$ pwd = "pass"

## <span id="page-10-1"></span>データベース接続文字列について

本サーバープログラムはgo言語で database/sql を使っています。接続文字列はそれぞれのデー タベースのドライバーの仕様に依存します。サーバープログラムでは以下をインポートしていま す。

\_ "github.com/sijms/go-ora/v2"

- \_ "github.com/go-sql-driver/mysql"
- \_ "github.com/lib/pq"
- \_ "github.com/microsoft/go-mssqldb"

以下はデータベース毎にlocalhostへscott: tiger で接続する接続文字列例です。

![](_page_11_Picture_111.jpeg)

## <span id="page-11-0"></span>サポートデータベースバージョン

当バージョン 3.5リリース時点での情報です。

![](_page_11_Picture_112.jpeg)

## <span id="page-11-1"></span>ユーザー毎認証

ログイン実行時にuid, pwd プロパティを指定してユーザー毎認証ができます。サーバーのデータ ベースに認証テーブルを用意してテーブル名を設定ファイルのauth\_table\_name に指定します。 認証テーブルには文字列型で uid ,pwd カラムを用意します。ログイン時にuid でクエリして得ら れるpwdをクライアントからの値と比較して合致すれば認証OKとします。パスワードはmd5など で適宜ハッシュや暗号化などを導入されることをお勧めします。

## <span id="page-11-2"></span>サブフォルダーへの配置

本サーバーをサーバーurlのルート以外に設置したい場合はnginxを利用してください。以下は ngnixのconfファイル例です。

```
upstream db_proxy_server { 
    server 127.0.0.1:8080; 
} 
server { 
        index index.html; 
        server_name _; 
       location / {
               root /var/www/html; 
        } 
        location /api { 
               proxy_pass https://db_proxy_server; 
        } 
        listen 443 ssl; 
       ssl_certificate /etc/letsencrypt/live/server.jp/fullchain.pem;
        ssl_certificate_key /etc/letsencrypt/live/server.jp/privkey.pem; 
        include /etc/letsencrypt/options-ssl-nginx.conf; 
        ssl_dhparam /etc/letsencrypt/ssl-dhparams.pem;
```
}

## <span id="page-12-0"></span>linux サービス登録と起動

インストールイメージにあるdb\_proxy.servce ファイルを /etc/systemd/system へコピーして 以下のコマンドを実行してください。

sudo systemctl enable db\_proxy sudo systemctl start db\_proxy

## <span id="page-12-1"></span>サンプルコードとクライアントライブラリ

githubにありますのでダウンロードしてご利用ください。

[https://github.com/techknowledge-dev/db\\_connector\\_samples](https://github.com/techknowledge-dev/db_connector_samples)

サンプルコードは昔のOracleにあったemp表へのアクセスサンプルコードです。sql フォルダーに 各データベース向けテーブル作成sqlがあります。

- 1. Android サンプル
- 2. Objective-C サンプル
- 3. swift サンプル
- 4. flutter サンプル
- 5. emp 表作成 sql

サンプルコードにはクライアントライブラリが含まれています。flutterサンプルはpubspec.yaml からgithubライブラリを参照する設定です。

# <span id="page-14-0"></span>モバイルデバイスプログラミング

サンプルコードは昔のOracleにあったEMPテーブルにクエリを実行します。EMPテーブルを作成してデー タを追加する必要がある場合はサンプルコードgithubのsqlフォルダーにテーブルを生成、データを挿入す るsqlがありますのでご利用ください。

## <span id="page-14-1"></span>iOS swift/objective-cサンプルコード

iOS向けサンプルコードはgithubのobjc/swift.フォルダーに以下の2サンプルがあります。

- 1. querySample
- 2. queryRowsSample

ダウンロードしてXcodeで.xcodeprojファイルを読み込んでください。urlプロパティに設定しているサー バーのアドレス等は変更する必要があります。(プライベートメソッド startConnect でurlプロパティを設 定しています)

EMP表にアクセスするようにサーバー側の接続文字列を設定していただければすぐに動作するようなりま す。

## <span id="page-14-2"></span>Xcodeプロジェクトでの設定について

Xcodeのプロジェクトから本製品でデータベースアクセス機能を追加するには以下の2ファイルをプロジェ クトに追加してください。

- 1. dblib.h
- 2. libdblib.aar

これらのファイルはサンプルコードやサーバー側にinclude/lib フォルダーに保存されています。liboralib.a はデバイス用とシュミレータ用に別々のファイルがご用意されておりますのでご注意ください。ヘダーファ イルは共通でご利用いただけます。

#### <span id="page-14-3"></span>Info.plist 設定

iOS14以降のデバイスでローカルネットワークを使う場合の設定例です。

<key>NSLocalNetworkUsageDescription</key> <string>\${PRODUCT\_NAME} uses the local network.</string>

<span id="page-14-4"></span>Androidサンプルコード

Android向けサンプルコードはgithubのandroidフォルダーに以下の3サンプルがあります。

- 1. querySample
- 2. queryRowsSample
- 3. executeSample

それぞれ展開してAndroid StudioからJavaプロジェクトをインポートしてください。dbLibクラスのurlプ ロパティに設定しているサーバーのアドレス等は変更する必要があります。

OracleのサンプルEMP表にアクセスするようにサーバー側の接続文字列を設定していただければすぐに動 作するようなります。

## <span id="page-15-0"></span>Androidアプリケーション参照について

アプリケーションプロジェクトのLibsには以下のaarファイルを追加してください。

dblib.aar

ソースコード上では以下のimport が必要になります。

import jp.co.techknowledge.dbLib; import jp.co.techknowledge.dbLib.Row; import jp.co.techknowledge.dbLib.Column; import jp.co.techknowledge.dbLib.status;

<span id="page-15-1"></span>Build.gradle dependency 追加について okhttp3を使っていますので以下をdependencyへ追加してください。

```
dependencies {
 // snip …
   implementation 'com.squareup.okhttp3:okhttp:4.9.0'
   implementation 'com.squareup.okhttp3:okhttp-urlconnection:4.9.0'
   implementation fileTree(dir: 'libs', include: ['*.aar', '*.jar'], exclude: [])
}
```
#### <span id="page-15-2"></span>AndroidManifest 設定について

当クラスライブラリの利用にあたって以下のパーミション指定を必要とします。

• INTERNET

Android.Manifestファイルでの設定例は以下です。

<uses-permission android:name="android.permission.INTERNET" />

ローカルサーバーとSSLなしで接続する場合は以下を追加してください。

android:usesCleartextTraffic="true"

## <span id="page-16-0"></span>flutter / dart サンプルコード

サンプルコードはgithubにflutterフォルダーにありますのでご参照ください。null safety 対応で す。 pubspec.yaml の dependency: に以下のように設定してください。

dependencies:

dblib:

git:

url: [https://github.com/techknowledge-dev/dblib\\_dart.git](https://github.com/techknowledge-dev/dblib_dart.git)

github が最新版をキャッシュしない場合はgithubからZIPでソースをダウンロードしてpath 指定 で解決できます。

各プラットフォームでのビルド・実行方法はflutterのウェブなどをご確認ください。

<https://docs.flutter.dev/get-started/codelab>

実デバイスで必要なネットワーク利用系のパーミッションはiOS/Androidの項と同様です。

# <span id="page-17-0"></span>iOSクラスリファレンス

## <span id="page-17-1"></span>メソッド

## <span id="page-17-2"></span>beginTrans

#### 書式

-(dbLibStatus) beginTrans

#### 戻り値

Normal時は呼び出し成功。それ以外はAppendix-A参照。

#### 解説

トランザクションを開始します。サーバーには接続完了状態、トランザクションクローズ状態で呼び出 してください。サーバーからの実行結果はrequestCompleted/requestFailedデリゲートに通知され ます。

## <span id="page-17-3"></span>commitTrans

#### 書式

-(dbLibStatus) commitTrans

#### 戻り値

Normal時は呼び出し成功。それ以外はAppendix-A参照。

#### 解説

トランザクションをコミットします。サーバーには接続完了状態、トランザクション状態で呼び出して ください。サーバーからの実行結果はrequestCompleted/requestFailedデリゲートに通知されま す。

#### <span id="page-17-4"></span>connect

#### 書式

-(dbLibStatus) connect

戻り値

Normal時は呼び出し成功。それ以外はAppendix-A参照。

#### 解説

プロパティURLで指定されるサーバーに接続します。サーバーからの実行結果はrequestCompleted/ requestFailedデリゲートに通知されます。

## <span id="page-18-0"></span>disconnect

#### 書式

-(dbLibStatus) disconnect

#### 戻り値

Normal時は呼び出し成功。それ以外はAppendix-A参照。

#### 解説

サーバー接続を遮断します。サーバー側ではDB接続の遮断、トランザクション中の場合はトランザク ションの破棄が実行されます。サーバーからの実行結果はrequestCompleted/requestFailedデリゲ ートに通知されます。

#### <span id="page-18-1"></span>execute

#### 書式

-(dbLibStatus) execute:(NSString\*) sql

#### パラメータ

非クエリ系 SQL

#### 戻り値

Normal時は呼び出し成功。それ以外はAppendix-A参照。

#### 解説

非クエリ系SQLを実行します。サーバーからの実行結果はrequestCompleted/requestFailedデリゲ ートに通知されます。

#### <span id="page-18-2"></span>query

#### 書式

-(dbLibStatus) query:(NSString\*) sql

#### 戻り値

Normal時は呼び出し成功。それ以外はAppendix-A参照。

#### 解説

SQLで指定されるクエリを発行して1行ずつrowFetchedデリゲートにデータが通知されます。データ の読み込みが完了するとqueryCompletedデリゲートに通知されます。

## <span id="page-19-0"></span>queryRows

#### 書式

-(dbLibStatus) queryRows:(NSString\*) sql: (NSInteger) maxRows

#### 戻り値

Normal時は呼び出し成功。それ以外はAppendix-A参照。

#### 解説

SQLで指定されるクエリを発行して複数行をqueryRowsCompletedデリゲートに通知します。HTTP プロトコルで転送されるデータ量に上限がありますので一定のデータ量で制限したいときには第2パラ メータmaxRowsに取得するデータ行の最大数を設定します。maxRowsにゼロ設定の場合は全データ を取得します。

## <span id="page-19-1"></span>rollbackTrans

#### 書式

-(dbfLibStatus) rollbackTrans

#### 戻り値

Normal時は呼び出し成功。それ以外はAppendix-A参照。

#### 解説

トランザクションをロールバックします。サーバーには接続完了状態、トランザクション状態で呼び出 してください。サーバーからの実行結果はrequestCompleted/requestFailedデリゲートに通知され ます。

## <span id="page-19-2"></span>プロパティ

## <span id="page-19-3"></span>**lastErrorString**

データ型 NSString\*

#### 解説

本製品のメソッドを呼び出してエラーが発生した場合にその理由が明確な場合はこのプロパティに保 持されます。エラー情報は以下となります。

- 1. ネットワークエラー情報
- 2. サーバー側エラー情報
- 3. Oracleエラーメッセージ

## <span id="page-20-0"></span>lowerColName

#### データ型

bool

#### 解説

True設定時にクエリー結果のカラム名を小文字に変換します。

#### <span id="page-20-1"></span>pwd

#### データ型

NSString\*

解説

ユーザー毎認証を使う場合にはこのプロパティにパスワードを設定してください。

## <span id="page-20-2"></span>rawUrl

#### データ型

bool

#### 解説

Windows サーバー版と互換性のために存在するプロパティです。false指定しない場合はurlに/ dbLibSerber.asmxを追加指定します。

## <span id="page-20-3"></span>results

#### データ型

NSMutableArray\*

#### 解説

Query / QueryRowsメソッドの結果を保持します。配列の要素はNSMutableDirectory\*型でカラム 名指定でカラムデータを取得する事が出来ます。

## <span id="page-21-0"></span>uid

#### データ型

NSString\*

#### 解説

ユーザー毎認証を使う場合にはこのプロパティにユーザーIDを設定してください。

## <span id="page-21-1"></span>url

## データ型

NSString\*

#### 解説

接続先のサーバURLを指定します。(例: <http://some.server.jp/>) サーバーの構成によりSSL接 続,ポート番号,BASIC認証などを指定します。

## <span id="page-21-2"></span>**verbose**

#### データ型

bool

#### 解説

サーバーから受信したXMLデータ内容をログに出力します。

## <span id="page-21-3"></span>デリゲート

## <span id="page-21-4"></span>queryCompleted

#### 書式

-(void) queryCompleted

#### 戻り値

なし。

#### 解説

queryメソッドが完了したときに呼び出されます。データがそろった状態なのでUITableViewのリロー ドなどを呼び出します。

## <span id="page-21-5"></span>queryRowsCompleted

#### 書式

-(void) queryRowsCompleted:(NSMutableArray\*) rows

#### 戻り値

なし。

#### 解説

queryRowsメソッドが完了したときに呼び出されます。パラメータにはNSMutableArrayで取得した レコード行が複数返されます。NSMutableArrayが保持するのはNSDictionaryオブジェクトでカラム 名をキーとしてデータを取得します。キーのカラム名は通常大文字となります。以下サンプルコードで す。

NSMutableDictionary\* row = [ rows objectAtIndex:indexPath.row]; NSString\* empno = [row objectForKey:@"EMPNO"]; NSString\* ename = [row objectForKey:@"ENAME"]; cell.textLabel.text = [NSString stringWithFormat:@"%@ %@", empno, ename];

## <span id="page-22-0"></span>requestCompleted

#### 書式

-(void) requestCompleted:(NSString\*)methodName;

#### 戻り値

なし。

#### 解説

メソッドの正常完了を通知するデリゲートです。クエリ系以外のメソッドでこのデリゲートに通知とな ります。methodNameには発行したメソッドの名前が通知されます。ただしconnectとdisconnectは 通知メソッド名Login/Logoutにとなります。

## <span id="page-22-1"></span>requestFailed

#### 書式

-(void) requestFailed:(NSString\*)methodName :(NSError\*) err

#### 戻り値

なし。

#### 解説

メソッドの異常終了を通知するデリゲートです。クエリ系以外のメソッドでこのデリゲートに通知とな

ります。methodNameには発行したメソッドの名前が通知されます。ただしconnectとdisconnectは 通知メソッド名Login/Logoutにとなります。NSErrorについてはネットワーク系エラー以外はnilが指 定されます。NSErrorの詳細はAppleのマニュアルをご参照ください。

## <span id="page-23-0"></span>rowFetched

#### 書式

-(bool) rowFetched:(NSMutableDictionary\*) row

#### 戻り値

Trueを返すと次のレコードを取得します。Falseを返すとこのレコードで終了となります。

#### 解説

queryメソッド実行後にレコードを受信するたびにこのデリゲートが呼び出されます。パラメータには レコードイメージがNSDictionary型で保持されます。キーはカラム名となります。カラム名は通常大文 字になります。lowerColNameプロパティのTrue設定により小文字に変換することが出来ます。以下 はサンプルコードです。

NSString\* empno = [row objectForKey:@"EMPNO"]; NSString\* ename = [row objectForKey:@"ENAME"];

# <span id="page-24-0"></span>Androidクラスリファレンス

dbLibクラスメソッドの呼び出しにつきましてはサーバーとの通信が伴いますのでメインスレッド以外から 呼び出すように実装してください。

## <span id="page-24-1"></span>メソッド

## <span id="page-24-2"></span>beginTrans

#### 書式

status beginTrans();

#### 戻り値

status.Normal時は呼び出し成功。それ以外はAppendix-A参照。

#### 解説

トランザクションを開始します。サーバーには接続完了状態、トランザクションクローズ状態で呼び出 してください。サーバーからの実行結果はrequestCompleted/requestFailedデリゲートに通知され ます。

## <span id="page-24-3"></span>commitTrans

#### 書式

status commitTrans();

#### 戻り値

status.Normal時は呼び出し成功。それ以外はAppendix-A参照。

#### 解説

トランザクションをコミットします。サーバーには接続完了状態、トランザクション状態で呼び出して ください。サーバーからの実行結果はrequestCompleted/requestFailedデリゲートに通知されま す。

## <span id="page-24-4"></span>connect

書式 status connect();

#### 戻り値

status.Normal時は呼び出し成功。それ以外はAppendix-A参照。

#### 解説

プロパティURLで指定されるサーバーに接続します。サーバーからの実行結果はrequestCompleted/ requestFailedデリゲートに通知されます。

## <span id="page-25-0"></span>disconnect

#### 書式

status disconnect();

#### 戻り値

status.Normal時は呼び出し成功。それ以外はAppendix-A参照。

#### 解説

サーバー接続を遮断します。サーバー側ではDB接続の遮断、トランザクション中の場合はトランザク ションの破棄が実行されます。サーバーからの実行結果はrequestCompleted/requestFailedデリゲ ートに通知されます。

#### <span id="page-25-1"></span>execute

#### 書式

status execute(String sql);

#### パラメータ

非クエリ系 SQL

#### 戻り値

status.Normal時は呼び出し成功。それ以外はAppendix-A参照。

#### 解説

非クエリ系SQLを実行します。サーバーからの実行結果はrequestCompleted/requestFailedデリゲ ートに通知されます。

#### <span id="page-25-2"></span>query

#### 書式

status query(String sql);

#### 戻り値

status.Normal時は呼び出し成功。それ以外はAppendix-A参照。

#### 解説

```
SQLで指定されるクエリを発行して1行ずつrowFetchedデリゲートにデータが通知されます。データ
の読み込みが完了するとqueryCompletedデリゲートに通知されます。
```
## <span id="page-26-0"></span>queryRows

#### 書式

status queryRows(String sql, int maxRows);

#### 戻り値

status.Normal時は呼び出し成功。それ以外はAppendix-A参照。

#### 解説

SQLで指定されるクエリを発行して複数行をqueryRowsCompletedデリゲートに通知します。HTTP プロトコルで転送されるデータ量に上限がありますので一定のデータ量で制限したいときには第2パラ メータmaxRowsに取得するデータ行の最大数を設定します。maxRowsにゼロ設定の場合は全データ を取得します。

## <span id="page-26-1"></span>rollbackTrans

#### 書式

status rollbackTrans();

#### 戻り値

status.Normal時は呼び出し成功。それ以外はAppendix-A参照。

#### 解説

トランザクションをロールバックします。サーバーには接続完了状態、トランザクション状態で呼び出 してください。サーバーからの実行結果はrequestCompleted/requestFailedデリゲートに通知され ます。

## <span id="page-26-2"></span>プロパティ

## <span id="page-26-3"></span>**lastErrorString**

#### データ型

#### String

#### 解説

本製品のメソッドを呼び出してエラーが発生した場合にその理由が明確な場合はこのプロパティに保 持されます。エラー情報は以下となります。

- 1. ネットワークエラー情報
- 2. サーバー側エラー情報
- 3. DBエラーメッセージ

## <span id="page-27-0"></span>lowerColName

データ型

bool

#### 解説

True設定時にクエリー結果のカラム名を小文字に変換します。

## <span id="page-27-1"></span>pwd

#### データ型

NSString\*

#### 解説

ユーザー毎認証を使う場合にはこのプロパティにパスワードを設定してください。

## <span id="page-27-2"></span>rawUrl

#### データ型

bool

#### 解説

Windows サーバー版と互換性のために存在するプロパティです。false指定しない場合はurlに/ dbLibSerber.asmxを追加指定します。

## <span id="page-27-3"></span>Row

#### データ型

Row クラス

#### 解説

Query メソッドの結果を保持します。

## <span id="page-28-0"></span>Rows

#### データ型

ArrayList<Row>

#### 解説

Query メソッド(オーバーロードの上限レコード数指定)の結果を保持します。

#### <span id="page-28-1"></span>uid

#### データ型

NSString\*

#### 解説

ユーザー毎認証を使う場合にはこのプロパティにユーザーIDを設定してください。

#### <span id="page-28-2"></span>url

#### データ型

String

#### 解説

接続先のサーバURLを指定します。(例: <http://some.server.jp/>) サーバーの構成によりSSL接続 やポート番号指定も可能です。

## <span id="page-28-3"></span>**verbose**

#### データ型

bool

#### 解説

サーバーから受信したXMLデータ内容をログに出力します。ログのタグは"dblib"となります。

# <span id="page-29-0"></span>flutter / dart クラスリファレンス

DbLib クラスに定義されるメソッドはネットーワークI/Oを伴いますので全て async 属性を持ちます。設定 必須プロパティは url のみです。

## <span id="page-29-1"></span>メソッド

## <span id="page-29-2"></span>beginTrans

書式

Future<status> beginTrans() async;

#### 戻り値

status.Normal時は呼び出し成功。それ以外はAppendix-A参照。

#### 解説

Oracleトランザクションを開始します。サーバーには接続完了状態、トランザクションクローズ状態で 呼び出してください。サーバーからの実行結果はrequestCompleted/requestFailedデリゲートに通 知されます。

## <span id="page-29-3"></span>commitTrans

#### 書式

Future<status> commitTrans() async;

#### 戻り値

status.Normal時は呼び出し成功。それ以外はAppendix-A参照。

#### 解説

Oracleトランザクションをコミットします。サーバーには接続完了状態、トランザクション状態で呼び 出してください。サーバーからの実行結果はrequestCompleted/requestFailedデリゲートに通知さ れます。

#### <span id="page-29-4"></span>connect

書式

**Future**status> connect() async;

#### 戻り値

status.Normal時は呼び出し成功。それ以外はAppendix-A参照。

#### 解説

プロパティURLで指定されるサーバーに接続します。サーバーからの実行結果はrequestCompleted/ requestFailedデリゲートに通知されます。

## <span id="page-30-0"></span>disconnect

#### 書式

Future<status> disconnect() async;

#### 戻り値

status.Normal時は呼び出し成功。それ以外はAppendix-A参照。

#### 解説

サーバー接続を遮断します。サーバー側ではOracle接続の遮断、トランザクション中の場合はトランザ クションの破棄が実行されます。サーバーからの実行結果はrequestCompleted/requestFailedデリ ゲートに通知されます。

#### <span id="page-30-1"></span>execute

#### 書式

Future<status> execute(String sql) async;

#### パラメータ

非クエリ系Oracle SQL

#### 戻り値

status.Normal時は呼び出し成功。それ以外はAppendix-A参照。

#### 解説

非クエリ系Oracle SQLを実行します。サーバーからの実行結果はrequestCompleted/requestFailed デリゲートに通知されます。

## <span id="page-30-2"></span>query

#### 書式

**Future<**QueryResult> query(String sql) async;

#### 戻り値

QueryStaus.status == normal時は呼び出し成功。それ以外はAppendix-A参照。

#### 解説

SQLで指定されるクエリを発行成功すると先頭1行のデータがQueryStatus.resultに戻されます。後続 データはfetchメソッドで同様に取得します。

## <span id="page-31-0"></span>queryRows

#### 書式

Future<QueryRowsResult> queryRows(String sql, int maxRows) async;

#### 戻り値

status.Normal時は呼び出し成功。それ以外はAppendix-A参照。

#### 解説

SQLで指定されるクエリを発行して複数行をQueryRowsResult.resultに取得します。HTTPプロトコ ルで転送されるデータ量に上限がありますので一定のデータ量で制限したいときには第2パラメータ maxRowsに取得するデータ行の最大数を設定します。maxRowsにゼロ設定の場合は全データを取得 します。

## <span id="page-31-1"></span>rollbackTrans

#### 書式

Future<status> rollbackTrans() async;

#### 戻り値

status.Normal時は呼び出し成功。それ以外はAppendix-A参照。

#### 解説

Oracleトランザクションをロールバックします。サーバーには接続完了状態、トランザクション状態で 呼び出してください。サーバーからの実行結果はrequestCompleted/requestFailedデリゲートに通 知されます。

## <span id="page-32-0"></span>プロパティ

## <span id="page-32-1"></span>lastException

#### データ型

Exception

#### 詳細

最後に発生した例外を保持します。

## <span id="page-32-2"></span>lastHTTPStatusCode

#### データ型

int

## 詳細

最後に発生したhttp status codeを保持します。

## <span id="page-32-3"></span>**lastServerError**

#### データ型

String

## 詳細

最後に発生したサーバー側のエラーや例外を保持します。

## <span id="page-32-4"></span>networkTimeout

#### データ型

int

#### 詳細

サーバーとのhttp/https通信タイムアウトをミリ秒単位で指定します。

## <span id="page-32-5"></span>pwd

データ型

String

#### 解説

ユーザー毎認証を使う場合にはこのプロパティにパスワードを設定してください。

## <span id="page-33-0"></span>rawUrl

#### データ型

bool

#### 詳細

Windows サーバー版と互換性のために存在するプロパティです。false指定しない場合はurlに/ dbLibSerber.asmxを追加指定します。

## <span id="page-33-1"></span>uid

## データ型

String

#### 解説

ユーザー毎認証を使う場合にはこのプロパティにユーザーIDを設定してください。

## <span id="page-33-2"></span>url

## データ型

String

#### 詳細

サーバーURIを指定します。プロトコル指定必要でサーバーアプリをルートに設置した場合はサーバー アセンブリ名は省略できます。

## <span id="page-33-3"></span>verbose

## データ型

bool

詳細

true設定でログを詳細に出力します。

# <span id="page-34-0"></span>Appendix-A エラーコード

iOS / Android メソッド呼び出し時に返るdbLibStatusです。

![](_page_34_Picture_135.jpeg)

## flutter メソッド呼び出し時に返るStatusEnumです。

![](_page_35_Picture_74.jpeg)

# <span id="page-36-0"></span>Appendix-B swift サンプル

```
import UIKit 
class ViewController: UIViewController,UITableViewDelegate,UITableViewDataSource, 
dbLibDelegate { 
  @IBOutlet weak var _tableView: UITableView!
  private var rows:NSMutableArray!
   private var _db:dbLib! 
   // 
   // MARK: dblib code 
   // 
   func startConnect() { 
     db = dbLib.init() _db.delegate = self 
      _db.url = "http://192.168.179.8/" 
     -db.verbose = true
     let rc = db.count()if rc != Normal {
         print("connect failed \(rc)") 
         return 
      } 
   } 
   func requestCompleted(_ methodName: String!) { 
      print("request completed:" + methodName) 
      if methodName == "Login" { 
         let qrc = _db.queryRows("select EMPNO,ENAME from emp order by empno", 100) 
         print("query result= \(qrc)") 
      } 
   } 
   func requestFailed(_ methdName: String!, _ error: Error!) { 
      print("request failed \(String(describing: error))") 
   } 
   func queryRowsCompleted(_ rows: NSMutableArray!) { 
      DispatchQueue.main.async { 
         self._rows = rows 
         self._tableView.reloadData() 
         self._db.disconnect() 
      } 
   }
```

```
 override func viewDidLoad() { 
    super.viewDidLoad() 
    _tableView.register(UITableViewCell.self, forCellReuseIdentifier: "Cell") 
 } 
 override func viewWillAppear(_ animated: Bool) { 
    super.viewWillAppear(animated) 
    self.startConnect() 
 } 
func tableView(_tableView: UITableView, numberOfRowsInSection section: Int) -> Int {
   if rows == nil return 0 
   } 
   return rows.count
 } 
 unc tableView(_ tableView: UITableView, cellForRowAt indexPath: IndexPath) -> UITableViewCell 
    let cell:UITableViewCell = tableView.dequeueReusableCell(withIdentifier: "Cell")! 
   let row:NSDictionary = rows[indexPath.row] as! NSDictionary
    let empno = row.value(forKey: "EMPNO") as! String 
    let ename = row.value(forKey: "ENAME") as! String 
    cell.textLabel!.text = empno + " " + ename 
    return cell 
 }
```
 func tableView(\_ tableView: UITableView, willDisplay cell: UITableViewCell, forRowAt indexPath: IndexPath) {

 tableView.separatorInset = UIEdgeInsets.zero tableView.layoutMargins = UIEdgeInsets.zero cell.layoutMargins = UIEdgeInsets.zero

}

{

```
 func tableView(_ tableView: UITableView, didSelectRowAt indexPath: IndexPath) { 
      tableView.deselectRow(at: indexPath, animated: true) 
   } 
}
```
# <span id="page-38-0"></span>Appendix-C iOS Objective-Cサンプルコード

```
-(void) startConnect {
```

```
 [UIApplication sharedApplication].networkActivityIndicatorVisible = YES;
```

```
-db = [[dbLib allowed]init];
        _db.url = @"http://some.domain.jp"; 
        _db.delegate = self; 
       dbLibStatus rc = [ db connect];
       if(rc != Normal) {
               NSLog(@"connect failed %d",rc); 
               return; 
        } 
-(void) startQueryRows { 
        bool rc = [_db queryRows:@"select empno,ename from emp order by empno" :0]; 
       if(rc != Normal) NSLog(@"query rows request failed"); 
        } 
-(void) queryRowsCompleted:(NSMutableArray *)rows { 
        _rows = [rows retain];
```
 [\_table reloadData]; [\_db disconnect]; [UIApplication sharedApplication].networkActivityIndicatorVisible = NO;

}

}

}

# <span id="page-39-0"></span>Appendix-D サンプル db\_proxy.ini

[ssl] certFile = "/etc/letsencrypt/live/domain.co.jp/fullchain.pem" keyFile = "/etc/letsencrypt/live/domain.co.jp/privkey.pem"

```
[server] 
port = 443db = "oracle" 
constr = "oracle://scott:tiger@localhost:1521/pdb01" 
logfile = "/var/log/db_proxy.log" 
lower case column = false
max_{r}ows = 0
verbose = true 
interface="0.0.0.0"
```
# <span id="page-40-0"></span>Appendix-E Android サンプルコード

```
try {
     dbLib.status st;
     dbLib db = new dbLib();db.setURL("http://192.168.0.5");
     st = db.count();
     if(st == status.Normal)st = db.query("select empno,ename from emp",100);
           if(st == status.Normal){
                //
                ArrayList<dbLib.Row> rows = db.getRows();
                //
                for(int i=0; i<rows.size(); i++){
                      //
                      Row row = rows.get(i);
                      Column col = row.columns.get(0);String empno = col.value;
                      col = row.columns.get(1);String ename = col.value;
                      Log.v("test","result=" + empno + "," + ename);
                }
           }
     }
     db.disconnect();
}
catch(Exception ex){
     Log.v("test",ex.getMessage());
     ex.printStackTrace();
}
```
# <span id="page-41-0"></span>Appendix-F flutter/dart サンプルコード

```
import 'package:dblib/dblib.dart';
Future<void> sample() async {
  final dblib = DbLib();
   dblib.url = "http://192.168.128.10";
   dblib.verbose = true;
  var st = await dblib.connect();
   var res = await dblib.query("select * from EMP");
  while (res.status==StatusEnum.normal){
    dumpRow(res.result);
    res = await dblib.fetch();
   }
  st = await dblib.disconnect();
}
void _dumpRow(res){
   print('---------');
   res.forEach((key,item){
    print('$key = $item');
   });
}
```
# <span id="page-42-0"></span>DB connector for iOS/Android 調査依頼

![](_page_42_Picture_50.jpeg)

DB connector for iOS/Android Linux version 3.5

第1版

## 2023年5月22日

版権・著作 株式会社テクナレッジ Printed In Japan